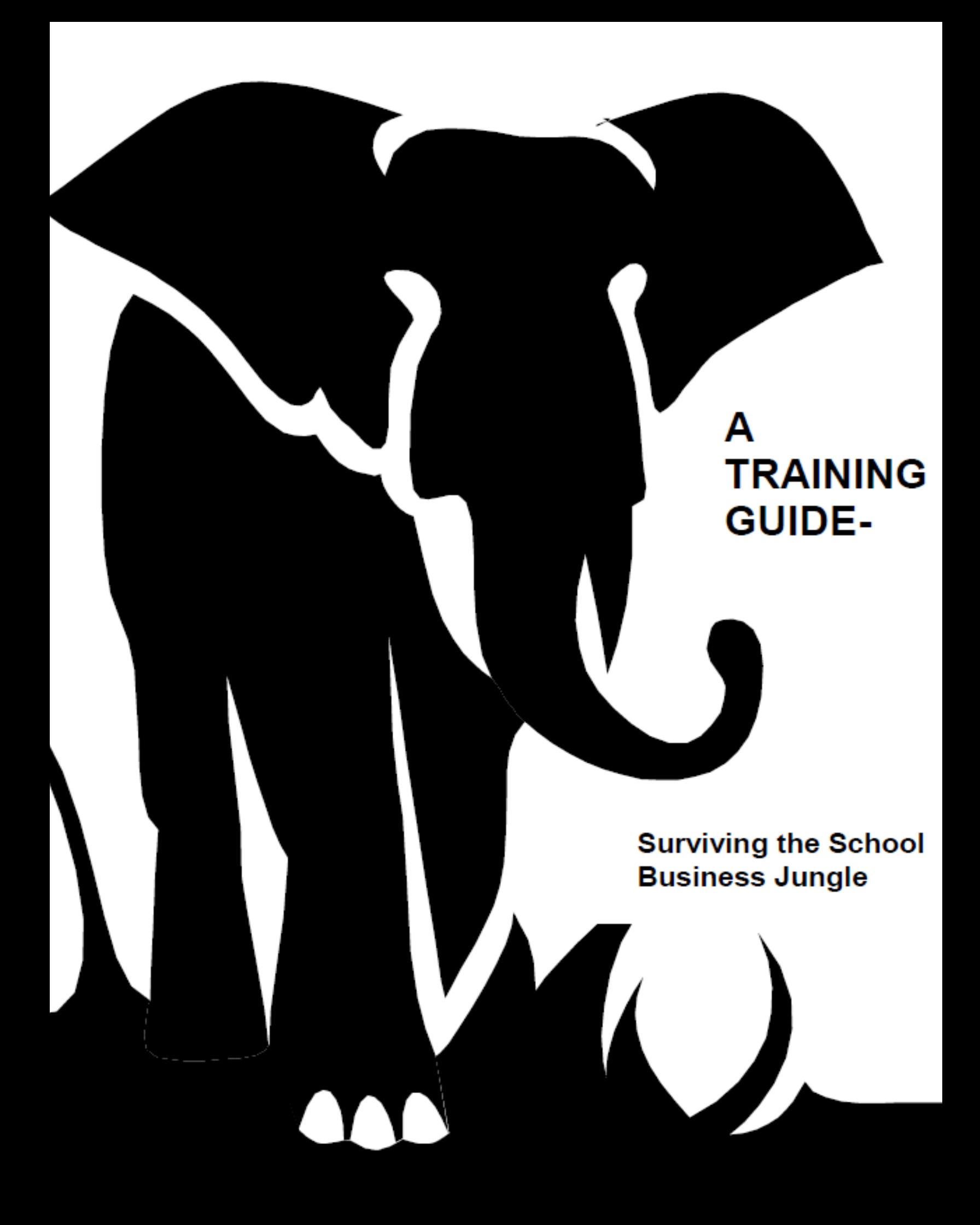

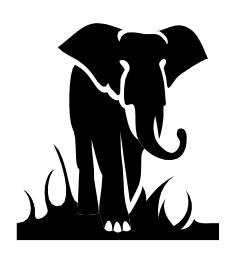

*How to Survive the School Business Jungle*

# **Table of Contents**

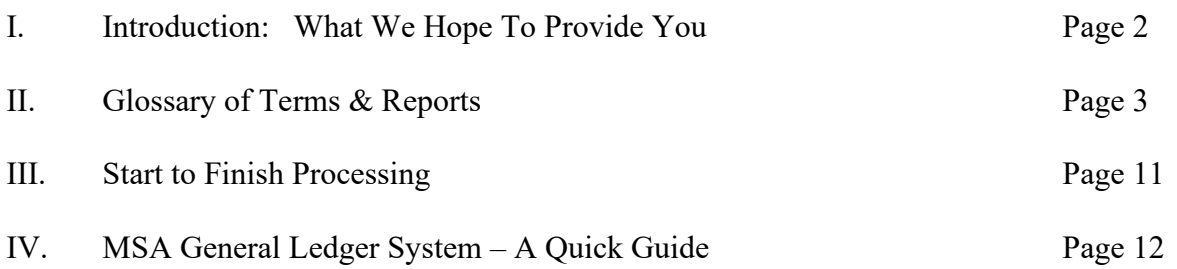

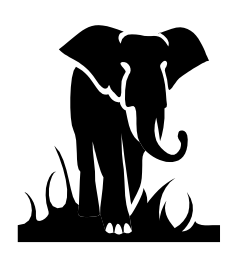

*How to Survive the School Business Jungle*

#### **Section I - Introduction: What We Hope to Provide You**

This booklet will assist individuals who work in the finance office of a charter school, with some general guidelines and refreshers for charter school accounting. The training guide should help the charter school finance office produce accurate financial records. We hope this guide is useful information to assist in making your job easier.

This booklet is geared towards those who work in the finance office, with some general guidelines and refreshers for finance officers as well. We wanted to put together a guide to help those who are doing the bank reconciliation, the financial report reconciliation, and generally doing all the dirty work that goes into producing clean and accurate financial records. You are the backbone of the Charter School and we wanted to provide you with what we hope are some useful information to assist in making your job a bit easier.

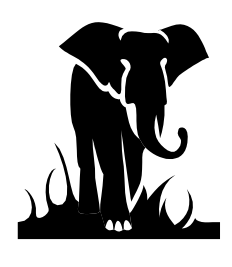

*How to Survive the School Business Jungle*

## **Section II - Glossary of Terms & Reports**

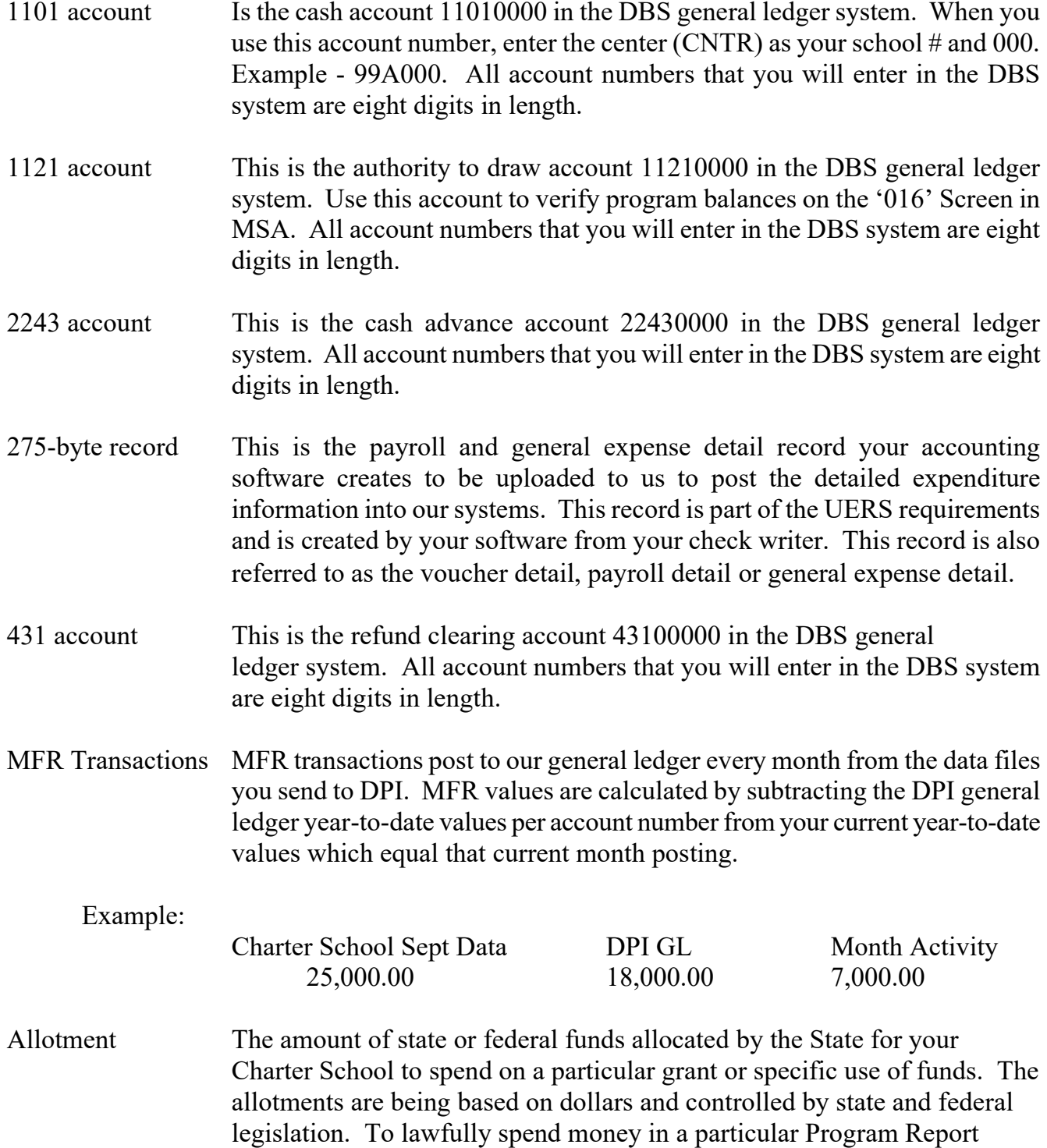

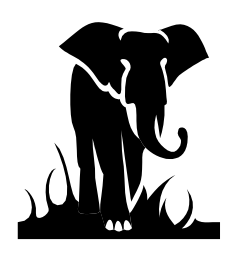

*How to Survive the School Business Jungle*

Code (PRC), you must have an allotment from DPI. You cannot request cash unless an allotment has been made. For further information about allotments, please refer to the Allotment Policy Manual or call the Allotment Section at (984) 236-2450. Locate the Allotment Policy Manual at [https://www.dpi.nc.gov/districts-schools/district](https://www.dpi.nc.gov/districts-schools/district-operations/financial-and-business-services/allotments-funding-public-school-units)[operations/financial-and-business-services/allotments-funding-public-school](https://www.dpi.nc.gov/districts-schools/district-operations/financial-and-business-services/allotments-funding-public-school-units)[units](https://www.dpi.nc.gov/districts-schools/district-operations/financial-and-business-services/allotments-funding-public-school-units)

- Authority to Draw This is the account (11210000), which represents how much cash can be requested (drawn down) for a particular Program Report Code (PRC). The balance remaining is simply your total allotment for the PRC, less any cash requested to cover expenditures for the PRC. Should your cash request exceed the authority to draw balance (ATD), then you will only be given the amount of cash remaining, or no cash, if the balance is zero. This happens quite frequently when new federal grants are being established or at the beginning of the fiscal year, when DPI is waiting to receive the grant awards from the federal government and the allotments for the year have not been established. Use this account to verify funds for Federal and Charter School State funds.
- Authority to Spend This is the account (11220000), which represents how much budget balance, or allotment remains for a particular PRC. The balance remaining is simply your total allotment for the PRC, less any expenditures reported for the PRC. Many of the federal allotments carry over from year to year. In these cases, the balance in the authority to spend (ATS) account, or budget balance, is what rolls over to the next year. When a federal program does not offer carryover (Vocational Education PRCs, for example), then the account is zeroed out and the balance reverts back to the state and/or federal government.
- Benefits The employer pays benefits on behalf of the employee. Benefits include matching social security, retirement, and health insurance. Benefits should be paid from the same funding source as the salary of the employee.
- Budget Annual budgets are due in July to the Charter School Finance Area. The budget should be in enough detail to make comparisons to actual expenditures. A budget is also necessary for processing federal funds. Prepare budgets on a manual form for the federal PRCs. Other budgets (state, local, etc.) are maintained at the local level only.

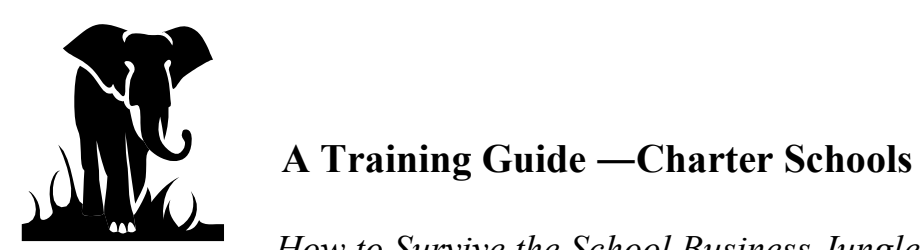

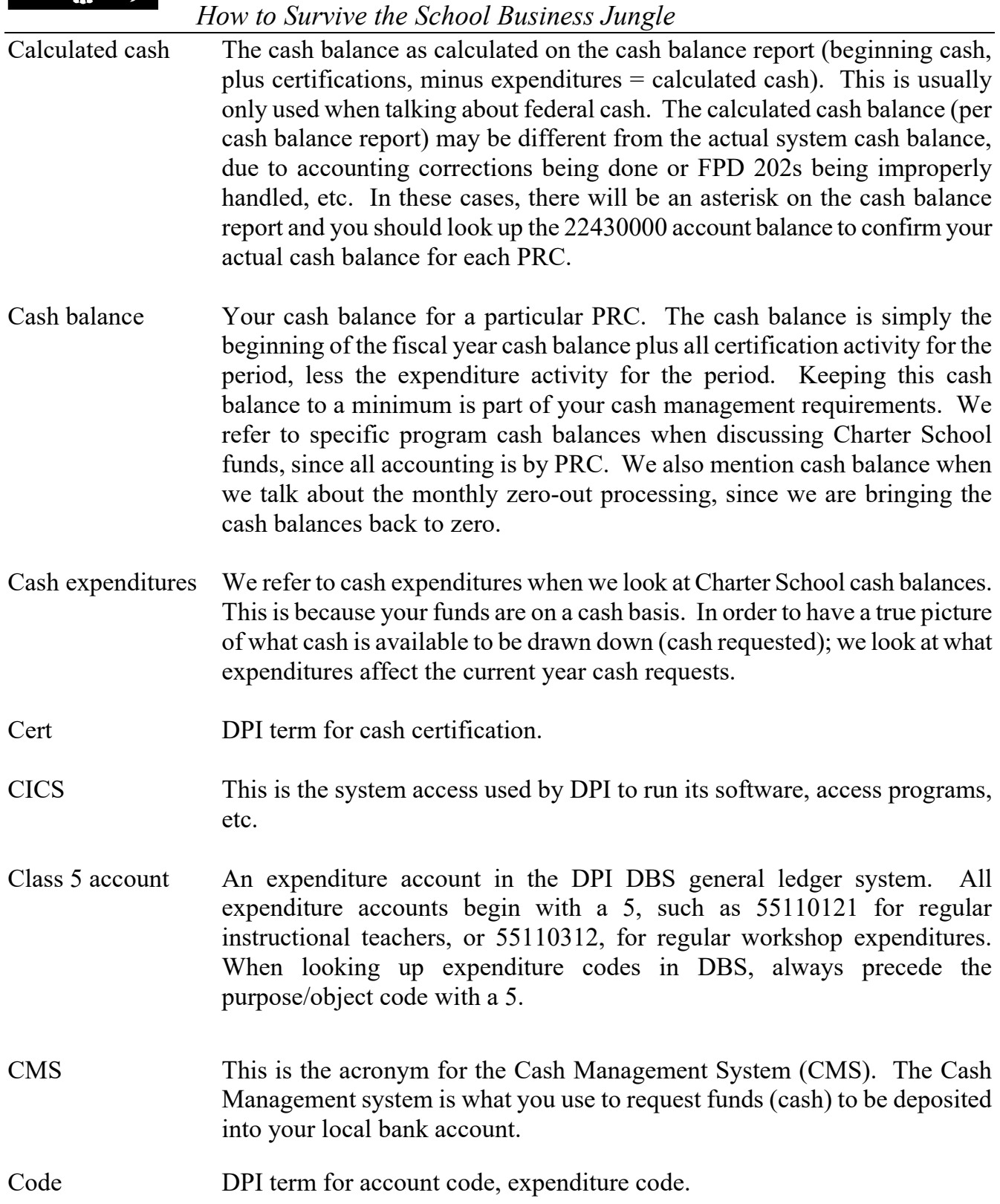

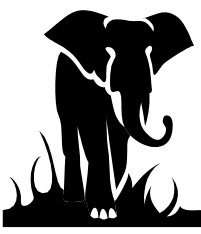

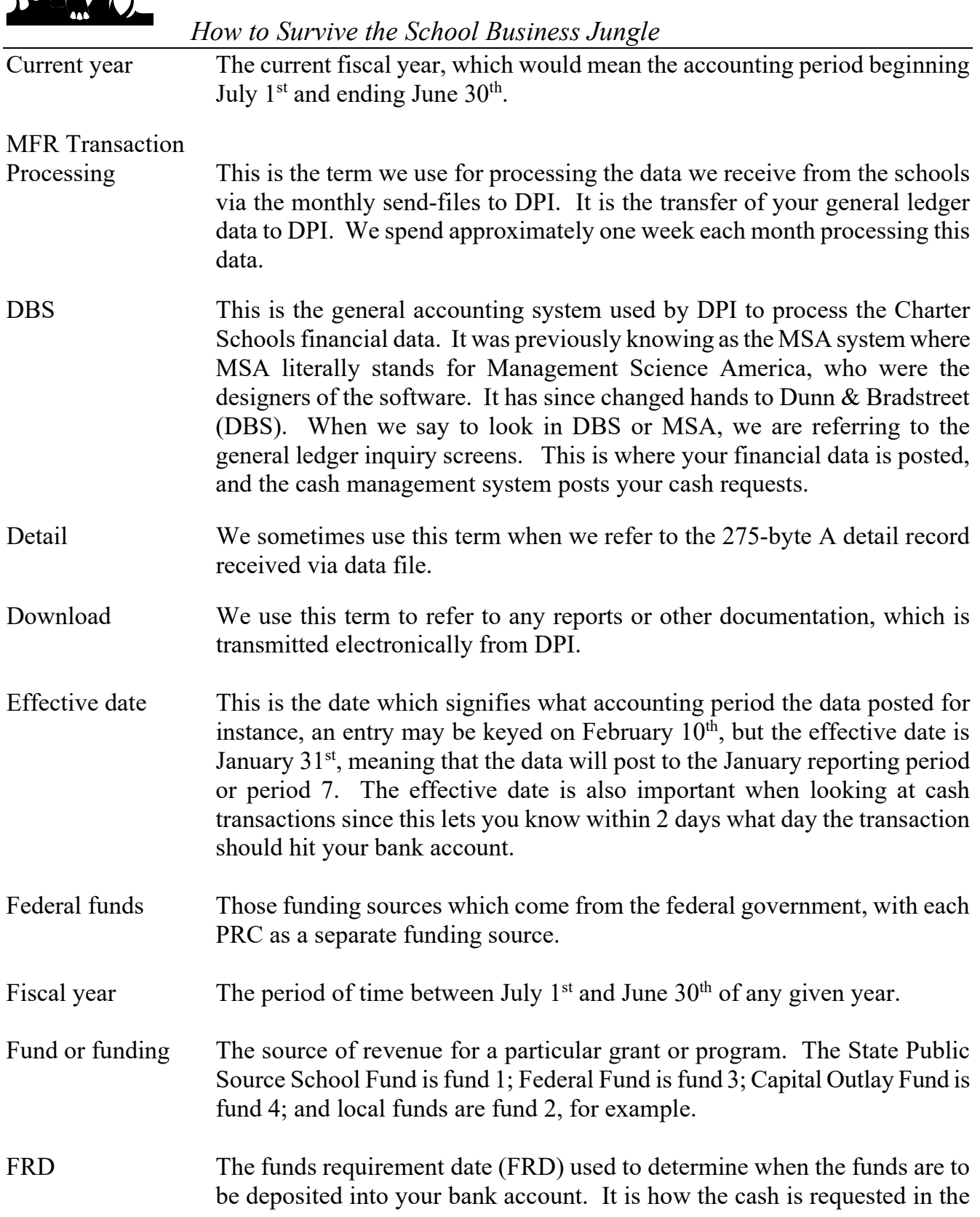

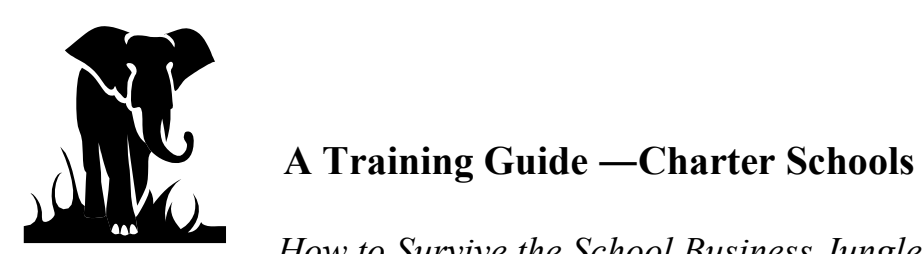

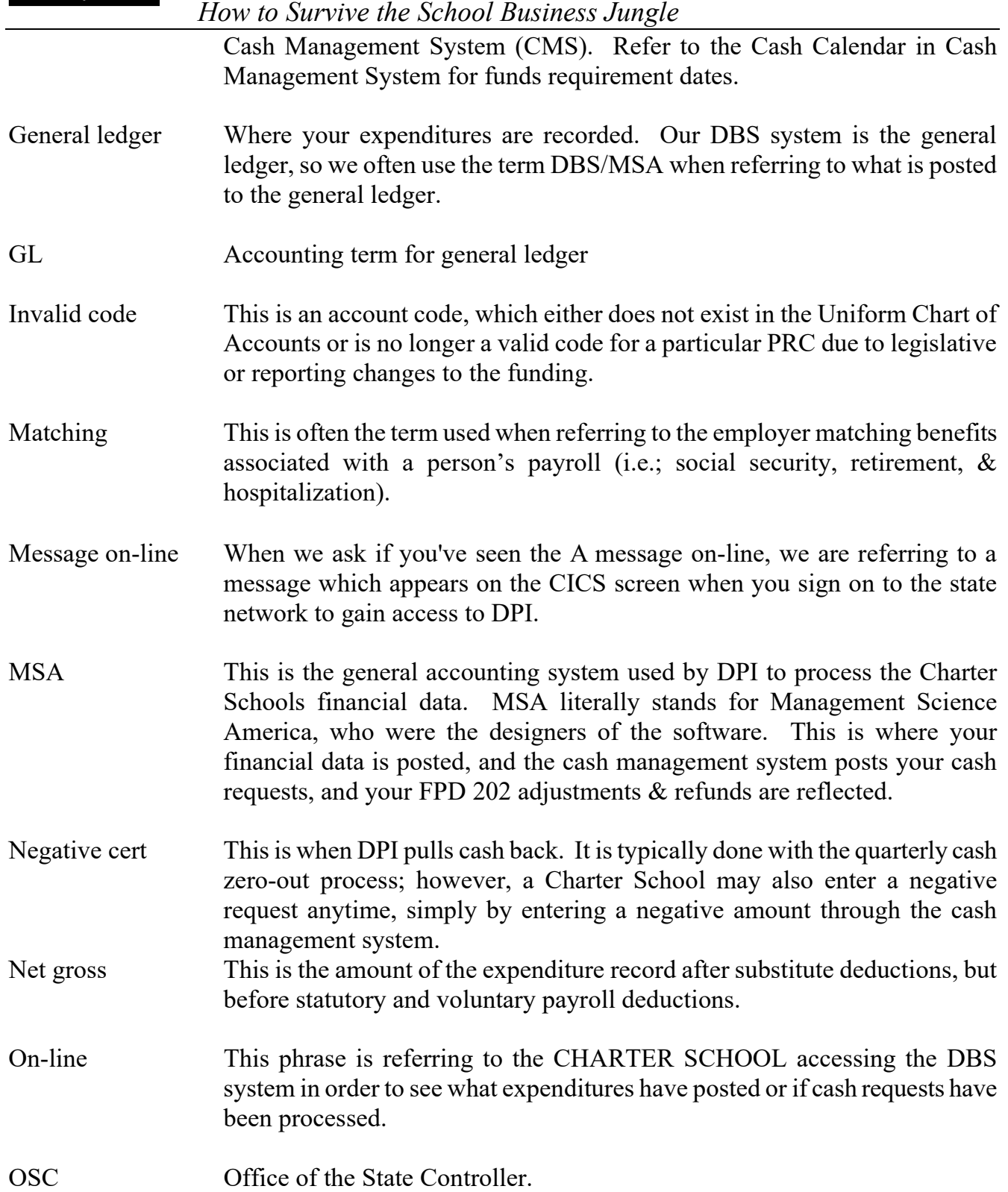

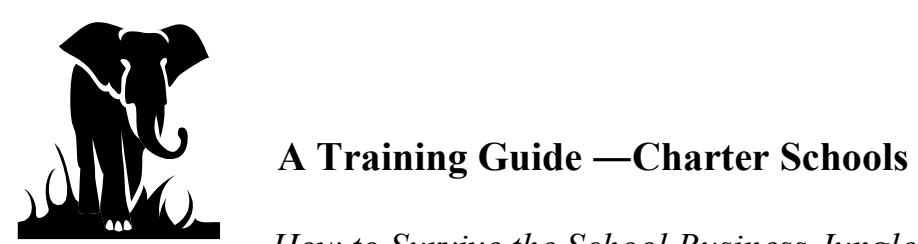

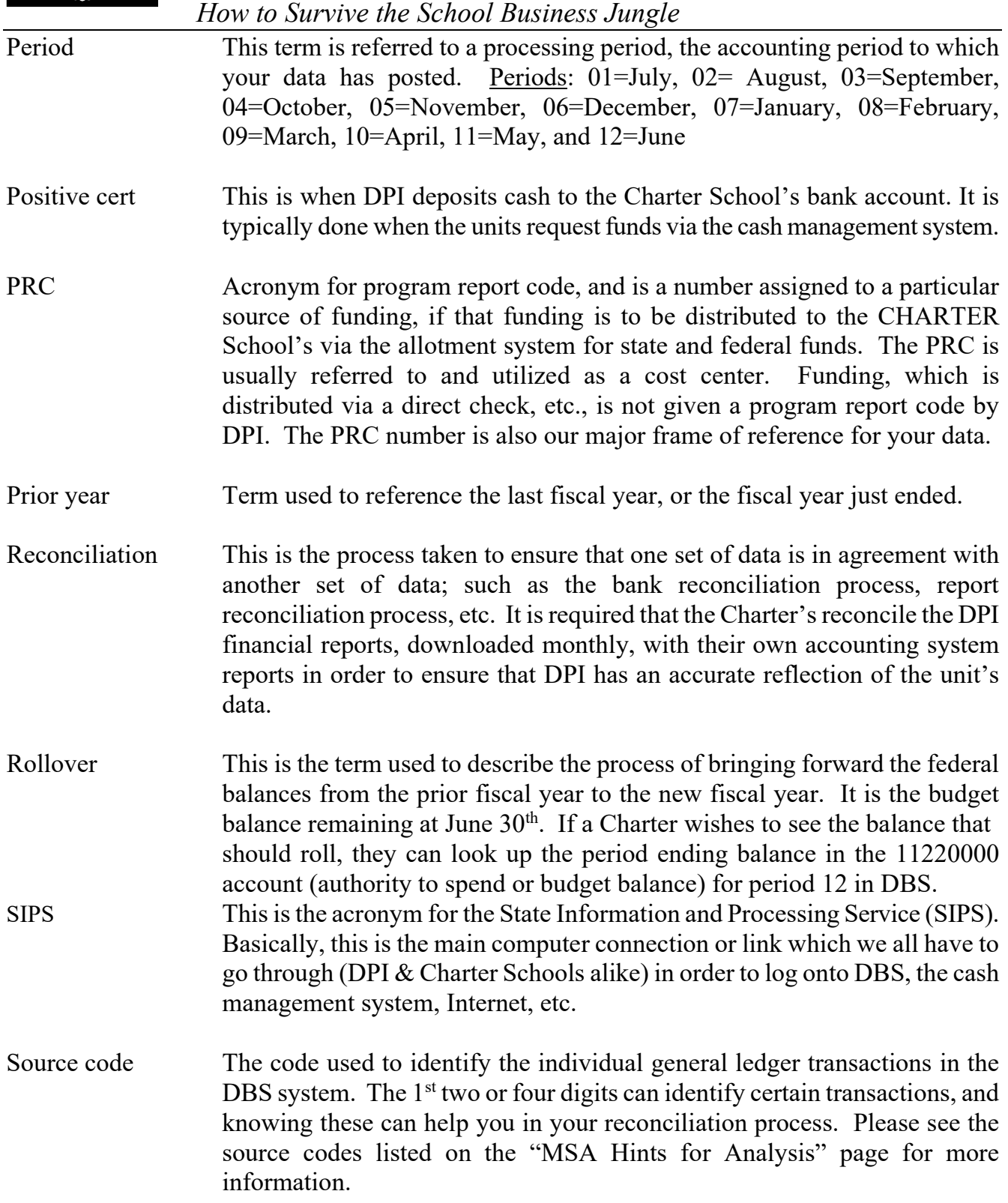

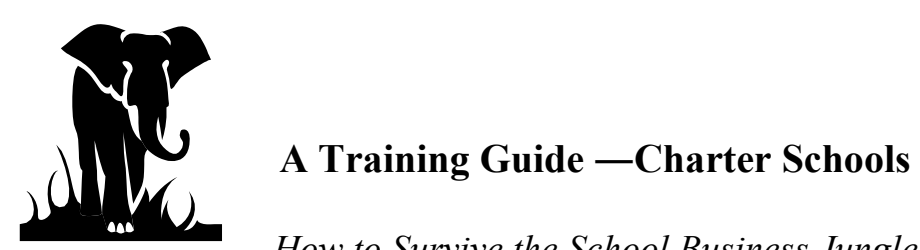

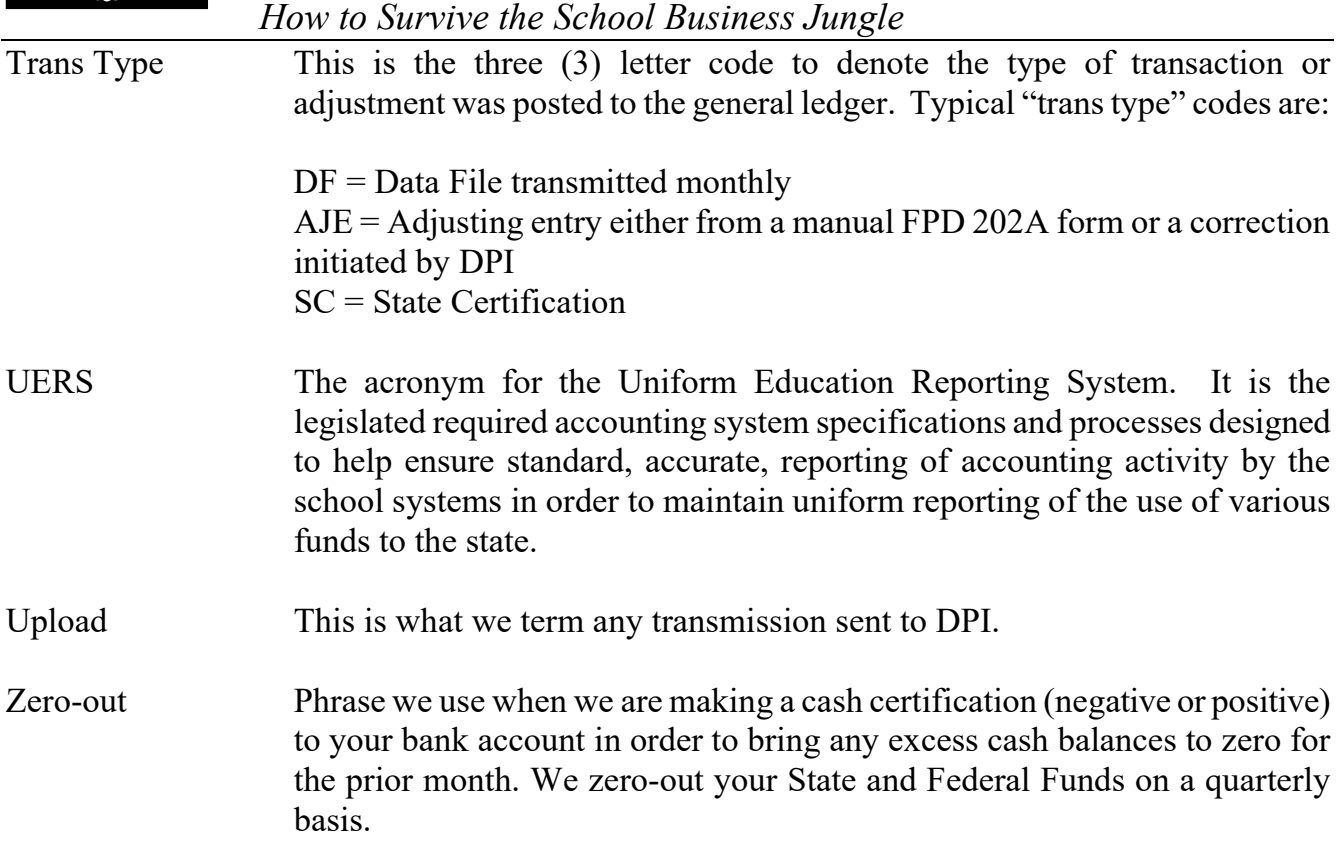

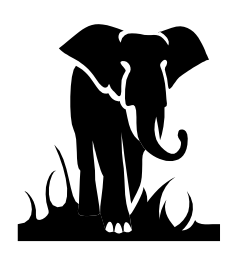

 **A Training Guide ―Charter Schools**

*How to Survive the School Business Jungle*

#### *Glossary of Reports*

**Charter School Budget Balance Reconciliation Report (JHA705):** This is the primary report used to reconcile expenditures, which have posted for your state and federal funds. It is one of the monthly reports issued to you between the  $10<sup>th</sup>$  and 18th of every month. This report is grouped by Program Report Code (PRC), with each PRC having its own section, since each PRC is a different state or federal funding source. The report shows your budget for the year, your current month expenditures, your year-to-date expenditures, and your remaining budget balance. This budget balance is what you have remaining to spend for the year. Since many of the federal allotments or budgets carryover into the following year, it is normal to have a budget balance at year end for some of the Federal grants. This balance is what "rolls over" to the next year. *Your State funds and the federal vocational education funds DO NOT carry over to the next year.* This report also shows you descriptions of your current month transaction (under Trans Type) such as AJE for adjustments, etc. It also shows the source code of the transaction, so if the source code has DF (Data Files) as the first two digits, you will know it came from the data file. If the source code begins with SC, you know it was a transaction due to either a state certification or state zero-out process adjustment or if the source code begins with FF, you know it was a transaction due to either a federal certification or federal zero-out process adjustment. This report will also show you your budget line-by-line in the first column. Please note your budget will be grouped in line item 8200-399. Your state funds are not required to have a corresponding budget.

**Charter Schools Cash Balance Report (JHA714):** This is the primary report used to reconcile cash certifications, which have posted for the state and federal funds. It is one of the monthly reports issued to you between the  $10^{th}$  and 18th of every month and it is in two (2) parts: year-to-date figures (R01), and monthly figures (R03). This report shows your beginning of the year cash balance, the certifications recorded, the cash expenditures recorded, and the ending calculated cash balance.It also shows the amount of dollars still available (Authority to Draw) to be requested for the PRC. The report is grouped by primary funding area (State, Voc Ed, Title I, etc.), then PRC within that area. The miscellaneous grants are listed in PRC order as the last group.

**Charter School Local Expenditures by Account Code Report (JHA305):** This report shows local expenditures, which have posted for local funds.

These reports will be sent to you via WinSCP. More information on obtaining your reports is in Section 3 of this package. Detailed instructions will be provided during training.

You will also receive a "monitoring letter" each month after we process the data file. This letter is to inform you of invalid codes that were used in error when we received your data file. **You should correct your accounts to show this information.**

If you cannot access your reports, please contact the systems  $\arccos$  accounting  $\omega$  dpi.nc.gov. If you have any questions concerning the content of the reports or the monitoring letter, please contact the Roxane Bernard at (984) 236-2460.

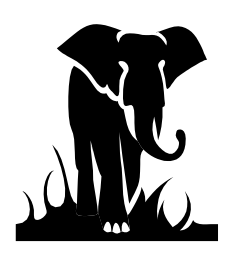

*How to Survive the School Business Jungle*

### **Section III - Start to Finish Processing**

To help you gauge your work timeline, we thought it would be helpful for you to know some key dates for each month and the schedules the various sections of School Business try to follow. We generally follow a similar pattern each month, with the only normal variables being requests for special reports or analysis from the legislature or other state agencies, as well as our own on-going projects, system upgrades and development, etc.

- ♦ Between the **Second (2nd) or fourth (4th) day** of each month, financial data files from the prior month are required to be electronically transferred to the state from the schools. We call this "data file." (Ex., February 4 we will receive the January expenditure data.) The Applications Software Support area will provide a schedule of each month's dates before the next fiscal year begins.
- Your journal entries (corrections, re-coding, etc.) must be made on your general ledger before you transfer your data files to the state.
- Between the 10<sup>th</sup> and 18<sup>th</sup> of the month, we access monthly reports in WinSCP software. Monthly reports include the Budget Balance report (JHA705) and the Cash Balance report (JHA714) Local Expenditures by Account Code (JHA305).

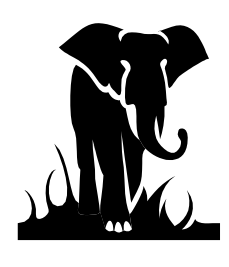

*How to Survive the School Business Jungle*

#### **Section IV**

#### **The MSA General Ledger System – A Quick Guide**

MSA is the general ledger accounting system used by DPI to process and record all of the unit's financial activity in funds 1 and 3. When we refer to MSA or "the system," this is what we are referencing. MSA is the system that produces your monthly reports, which are issued to you. It is the system, which records and processes your cash transactions and refunds, as well as your adjusting entries. It is the *FIRST PLACE* we recommend you go when you are completing any reconciliation for your reports or bank statements, if you are trying to reconcile your figures to ours. This is the first place Charter School's staff refers to when you call with a question about your reports, adjustments, or cash.

In order to navigate your way through MSA, and in an effort to show you what you can find in MSA that will help with your reconciliation's and possibly save you time and trouble, we will try to give you some hints, key things to look at on the screens, and a detailed guide to the MSA system which takes you through the menus and key strokes.

It is important to remember that the MSA system is separate from the Cash Management system. *In MSA, you have inquiry access only.* The users cannot change or alter the data, and the users cannot look up anything other than general ledger activity. System security is set-up separately for the cash management system. We highly recommend that all of your units' staff have access to the MSA system if they are involved in doing any reconciliation work or any cash management work from requesting funds to reconciling the bank statements. Of course, this is a local decision. If you do not know your unit's ID (always 9 plus your unit #) or password, please ask your finance officer to call DPI at (919) 716-1840. If you do not have a CICS ID (i.e., RACF ID) or Password (what you type in before you type in MSAS), please call the Help Desk at (919) 716-1840. Please see the system access package included in the package you received from DPI on how to access our operating systems.

#### **What am I supposed to look at?**

There are two screens, which you have access to and will use:

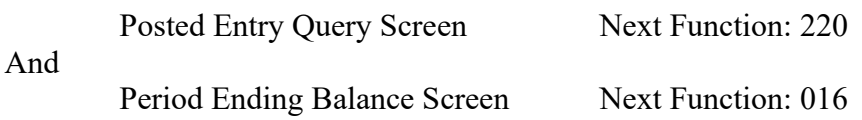

*The "Next function" reference refers to the number you enter in the next function field in MSA. These numbers will take you directly to those screens without having to go through the menus.*

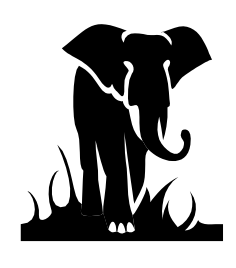

#### *How to Survive the School Business Jungle*

You will primarily use the Posted Entry Query Screen. This is the screen, which lists the transactions that have posted to the system. Your entries are posted at a summary level, meaning they contain the account numbers, dollar amount, and effective date. They do not contain the name of the vendor, check numbers, social security number, etc. However, you can tell a lot from this summary level information.

#### **What can this MSA information tell me?**

- 1. State and federal cash certifications, including the monthly zero –out figures.
- 2. Your monthly data file expenditures. Shown as a source code beginning with "**DF**".
- 3. Entries and account balances for your expenditure accounts.
- 4. Allotments, allotment adjustments, and for what processing period they posted.
- 5. If you have any federal or state cash available to request, or budget left to spend.

Before we show you how to see this information, the next page contains a "cheat sheet" for your use. We will discuss the items on this sheet in more detail as we go through some sample screens and answer the above questions. Also, Charter School Information is under Company #6000 and Company 2000.

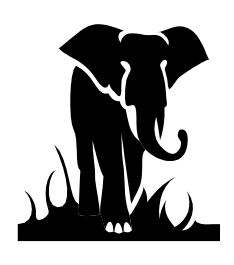

*How to Survive the School Business Jungle*

# **MSA Hints for Analysis**

- 1. Choose short entry option
- 2. Account numbers  $= 8$  digits
- 3. Center = LEA  $#$  plus PRC  $#$  (3 digit)
- 4. Always select date range to limit inquiry scope
- 5.  $* =$  wildcard

### **WHERE TO GO - FUNCTION #**

 **016 = Period Ending Balance Screen**

 **220 = Posted Entry Query (detail) Screen**

#### **COMPANY NUMBERS**

 $2000 =$  Local Funding

 $6000$  = Charter Schools

- SA or  $FA = 202A$  adjustment entry or refund
- **BA**, BI, BR = Allotment (BA) or Budget Entry
- **CL** Carry Forward
- DF # combo = Charter School **Data File** Expenditures
- $FF =$  Federal (03 = zero-out certification)

**SC98** = Cash Certification

**SC03** = State Zero-out entry

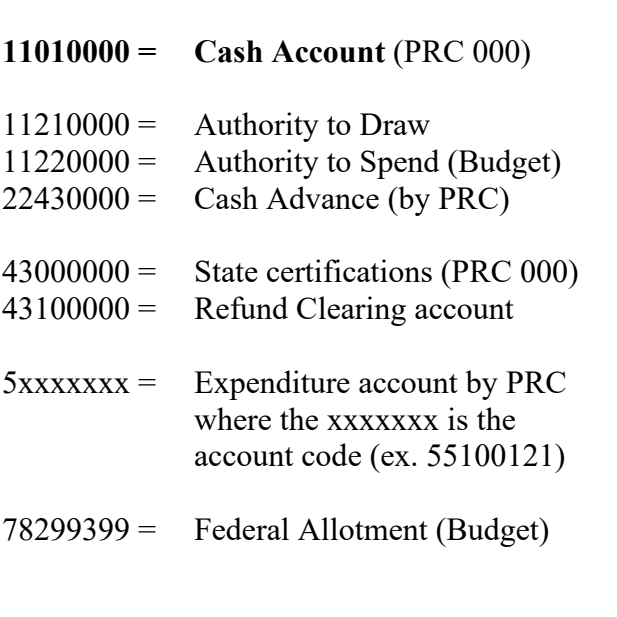

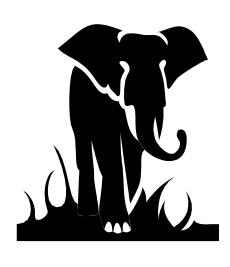

#### *How to Survive the School Business Jungle*

Effective **September 1, 2013**, State ITS will disallow unencrypted connections to the mainframe. This means that QWS3270 will no longer work as a valid means to connect to the mainframe. State ITS provides Host on Demand (HOD) at no cost to for this mainframe connection. The URL for Host on Demand is <http://scc.its.state.nc.us/HOD/hodhomeblue.htm> . Once on this page, please choose **one** of the following:

1. TN3270 Cached TLS Display-- This option caches (stores) HOD software to your workstation. The initial transfer is slow, but subsequent access is faster than the TN3270 TLS Display option. This option will launch a software installation process. If you are familiar with installing software, follow the instructions on the screen. If you are not familiar with installing software, please contact State ITS at 919-754-6000 to get support with installation. Please specify that your call is in reference to Host on Demand.

**OR**

2. TN3270 TLS Display-- This option will not store HOD software to your workstation except for session preferences. It is completely downloaded every time it is used. This option opens a new page where the user will click on 3270 TLS display to launch a mainframe session. Login information remains the same.

State ITS fully supports Host on Demand. If you need assistance with the software, please contact **State ITS at 919-754-6000**. Be sure to reference Host on Demand installation support on your call.

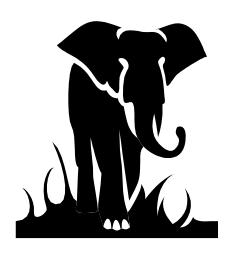

*How to Survive the School Business Jungle*

### **Guide Through the DBS/MSA System**

#### **Getting on to the System**

Within the IBM Rational Host On-Demand, you should see the ICON 3270 TLS Display – doubleclick. After opening this program, you should see a screen similar to the one shown below:

```
HUAZHIBS IS CONNECTED TO THE STATE NETWORK -UNAUTHORIZED OR PERSONAL USE OF COMPUTER INFORMATION AND/OR EQUIPMENT<br>IS A VIOLATION OF STATE AND FEDERAL LAWS.
SCCFCICS<sup>1</sup>
```
Type in **SCCECICS** or **CICSSCCE** and hit enter. (During the Training class we will us **"E"** instead of the **"F"** in the above command.)

| Winsock 3270 Telnet - scc.sips.state.nc.us<br>l×                                                                  |                                |                                                                      |                          |             |                                                  |                           |
|----------------------------------------------------------------------------------------------------|--------------------------------|----------------------------------------------------------------------|--------------------------|-------------|--------------------------------------------------|---------------------------|
| Close<br>Connect:                                                                                                 | Edit.<br>Print Screen<br>Setup | Help                                                                 |                          |             |                                                  |                           |
|                                                                                                    |                                | SIGNON SCREEN FOR PRODUCTION CICS EDUCATION APPLICATIONS CICS TS 3.1 |                          |             |                                                  |                           |
|                                                                                                    |                                |                                                                      |                          |             |                                                  |                           |
| <b>LLLL</b>                                                                                                    |                                | IIIIIIIIIIIIIIIII VVVV VVVV                                          |                          |             |                                                  | iddiddiadadau daina       |
| LLLL.                                                                                                    |                                | ,,,,,,,,,,,,,,,,,                                                    | VVVV V                   | vvvv        |                                                  | iddiddiadadadadad         |
| <b>TAL TAL</b>                                                                                                    |                                | TTTT                                                                 | <b>VVVV</b>              | <b>VVVV</b> | <b>BIBIBIBI</b>                                  |                           |
| T.T.T.T.<br><b>LLLL</b>                                                                                           | PRODUCTION                     | TTTT                                                                 | vvvv                     | <b>VVVV</b> | <b>DIBIDIBIBILIBI</b><br><b>Bibibibibibibi</b> b |                           |
| <b>TATALAT</b>                                                                                                    |                                | <b>THEFT</b><br><b>THE TELEVISION</b>                                | VVVV VVVV<br><b>VVVV</b> | - VVVV      | <b>BIBIBIBI</b>                                  |                           |
| T.T.T.T.                                                                                                    |                                | mm                                                                   | VVVV VVVV                | <b>BBBB</b> |                                                  |                           |
| .T.T.T.T.T.T.T.T.T.T.T.T.T.                                                                                       |                                | T T T T T T T T T T T T T T T T T                                    | vvv vvvv                 |             |                                                  |                           |
| ГАТАГАГАГАГАГАГАГАГАГАГАГАГАГА                                                                                    |                                | <u>TETAT TETATETETETETETETETE</u> TE                                 | <b>VVV</b>               |             | <b>DDDDDDDDDDDDDDDD</b>                          |                           |
|                                                                                                    |                                |                                                                      |                          |             |                                                  |                           |
|                                                                                                    |                                |                                                                      |                          |             |                                                  | Help<br>PF 1              |
| fill in bill-code (as:bbb-ddd).<br>Exit<br>PF <sub>3</sub>                                                        |                                |                                                                      |                          |             |                                                  |                           |
| Userid<br>bill-cde                                                                                                |                                |                                                                      |                          |             |                                                  |                           |
| Password<br>New Pswd $==$                                                                                         |                                |                                                                      |                          |             |                                                  |                           |
| Please fill in your Userid and Password and press ENTER                                                           |                                |                                                                      |                          |             |                                                  |                           |
|                                                                                                    |                                |                                                                      |                          |             |                                                  | PF <sub>2</sub><br>- Zoor |
| All LEA State Cash requests for $7/1$ and $7/2$ will be available on $7/2/09$ .                                   |                                |                                                                      |                          |             |                                                  |                           |
| Contact Ed Stone with any questions at 919-807-3638. HAVE A NICE DAY!                                             |                                |                                                                      |                          |             |                                                  |                           |
|                                                                                                    |                                |                                                                      |                          |             |                                                  |                           |
|                                                                                                    |                                |                                                                      |                          |             |                                                  |                           |
|                                                                                                    |                                |                                                                      |                          |             |                                                  |                           |
| Mon Nov 09 11/09/09 13:13:56 term=\$063/ZNU05477 sys=CICSSCCF cpu=SYSA USER<br>$N:11:06$ IBM-3278-2<br><b>NUM</b> |                                |                                                                      |                          |             |                                                  |                           |
| Clear                                                                                                    | <b>Erase EOF</b>               | New Line                                                             | PA1                      |             | <b>PA2</b>                                       | <b>PA3</b>                |

You should see the screen above. PLEASE NOTE THE MESSAGE BOX!

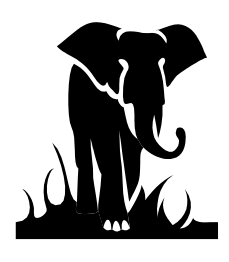

### *How to Survive the School Business Jungle*

Occasionally we will put messages out on the CICS screen which will alert you about system circumstances, reports being sent, cash system information. It is important that your computer operator or someone in the Finance office review these messages. The above message is letting you know when the cash requests for a certain date will be available and who to contact if you have any questions. We will also put in messages if the DBS/MSA or Cash Systems are unavailable. If you see that message, there is no need to go any further.

However, to continue to get into the system you need to enter your RACF ID, Bill Code (SIPS), and Password. Remember that your password will need to be updated every 30-45 days. If you do not log on periodically the system may revoke your access and you will need to contact the help desk (919-716-1840 to have your password reset.

After you enter the above information hit enter. You should get a BLANK SCREEN. This is good.

Type in **MSAS** = DBS/MSA System *or* **DEUN** = Cash Management System then hit enter. The examples below are to get to the DBS/MSA System.

**MSAS**

For DBS/MSA system access you need to enter you ID and Password. Typically, each LEA has a unique ID which is  $9 +$  the LEA #. If you do not know you're ID or password, please contact systems accounting at systems  $\arccos \frac{a}{2}$  accounting  $\arccos \frac{a}{2}$  accounting  $\arccos \frac{a}{2}$ .

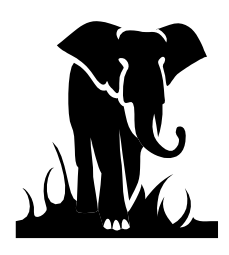

#### *How to Survive the School Business Jungle*

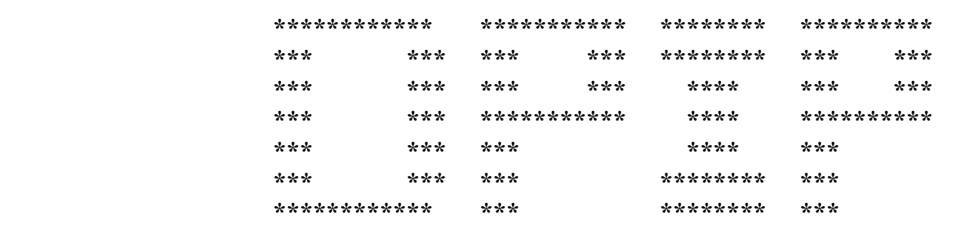

#### DEPARTMENT OF PUBLIC INSTRUCTION Enterprise Server

Welcomes you to the E Series Online Applications

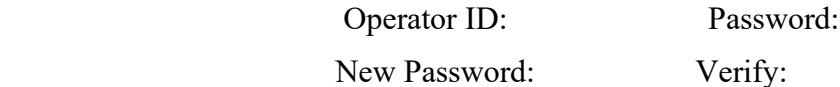

 COPYRIGHT 1978-2000, Geac Computer Systems, Inc. All Rights Reserved. This is unpublished material and contains trade secrets and other confidential information and is subject to a license agreement. The unauthorized possession, use, reproduction, distribution, display or disclosure of this material or the information contained herein is prohibited. This software is provided to U.S. Government Users with Restricted Rights.

ACTION DCI Release 94.01.CF

After hitting enter you will see the following screen:

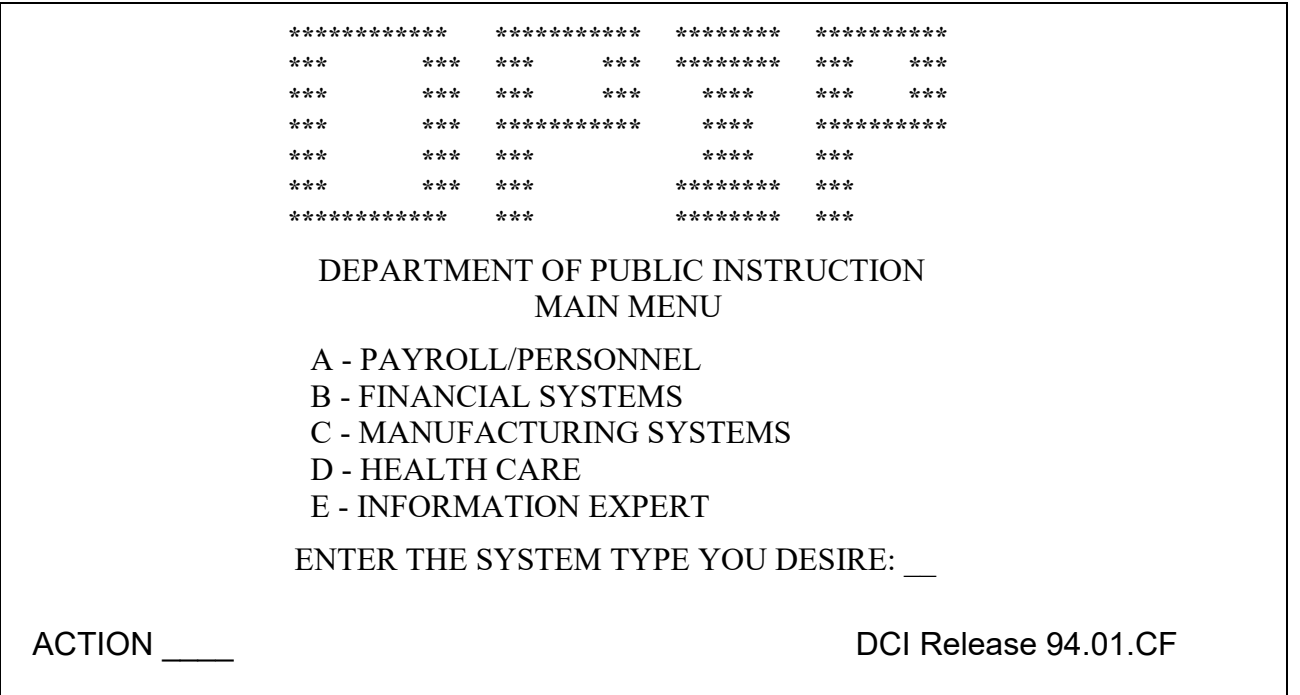

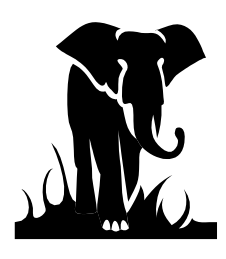

#### *How to Survive the School Business Jungle*

On this screen we typically just type in "**03**" as the menu option to go directly to the General Ledger System. You can also get to the General Ledger System by selecting option "B" then "03".

You are now in the DBS/MSA system.

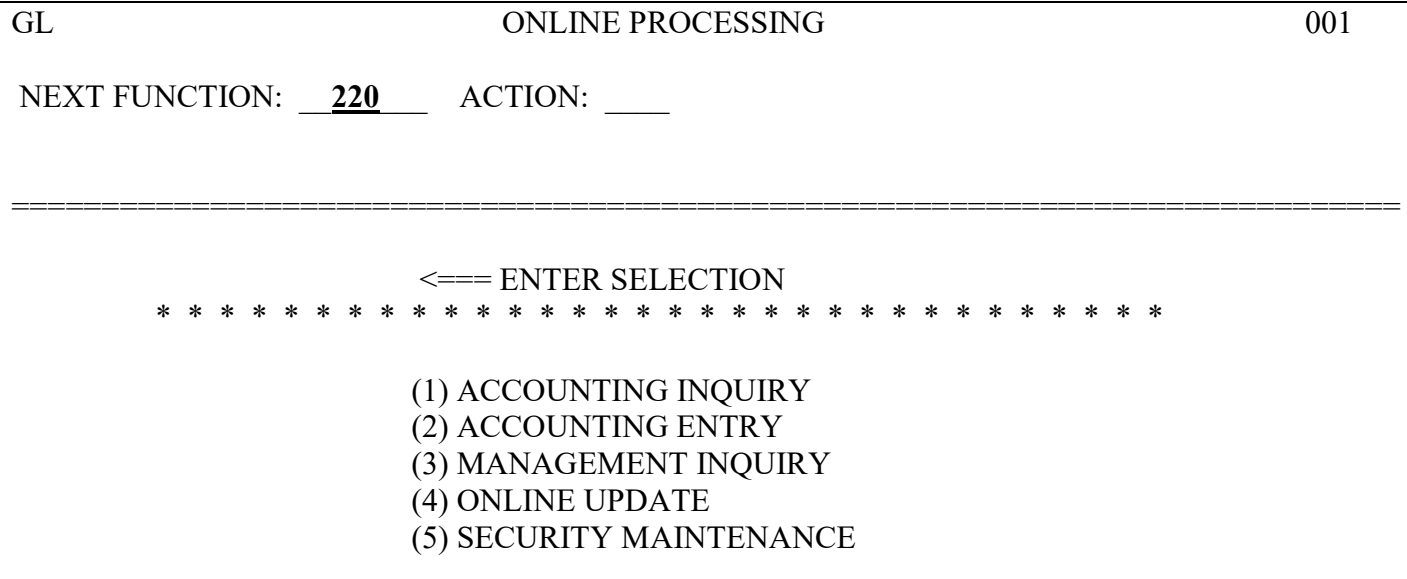

Key **220** in the NEXT FUNCTION field to go to the inquiry entry screen.

Below is the inquiry screen to look detail transactions using the Posted Entry Query function:

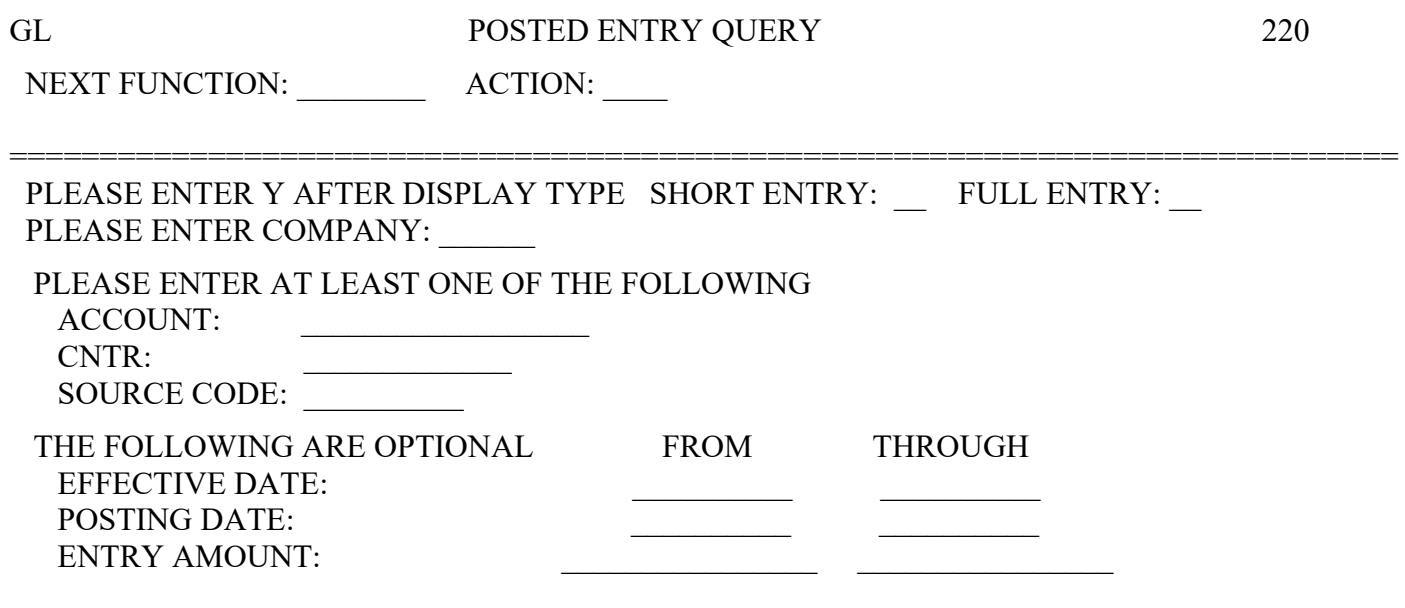

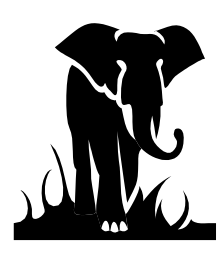

#### *How to Survive the School Business Jungle*

#### **Authority-to-Draw Accounts Look-Up**

If I'm looking at the detail to see what cash was processed for my requests and the amount was lower than what I had requested, I would immediately go to the **Period Ending Balance Screen (016)** to see if my **Authority-to-Draw** Balance (ATD) was the problem.

Simply go to the Next Function option and type in **016**, then hit enter. It will get you a screen similar to the one below. Simply put in the correct fiscal year in the heading and hit enter to get to the Period Ending Balance Screen.

Enter the account number as 11210000 to see the Authority to Draw Account. Company 6000; Center (CNTR) 13C036.

From this screen I can see the following:

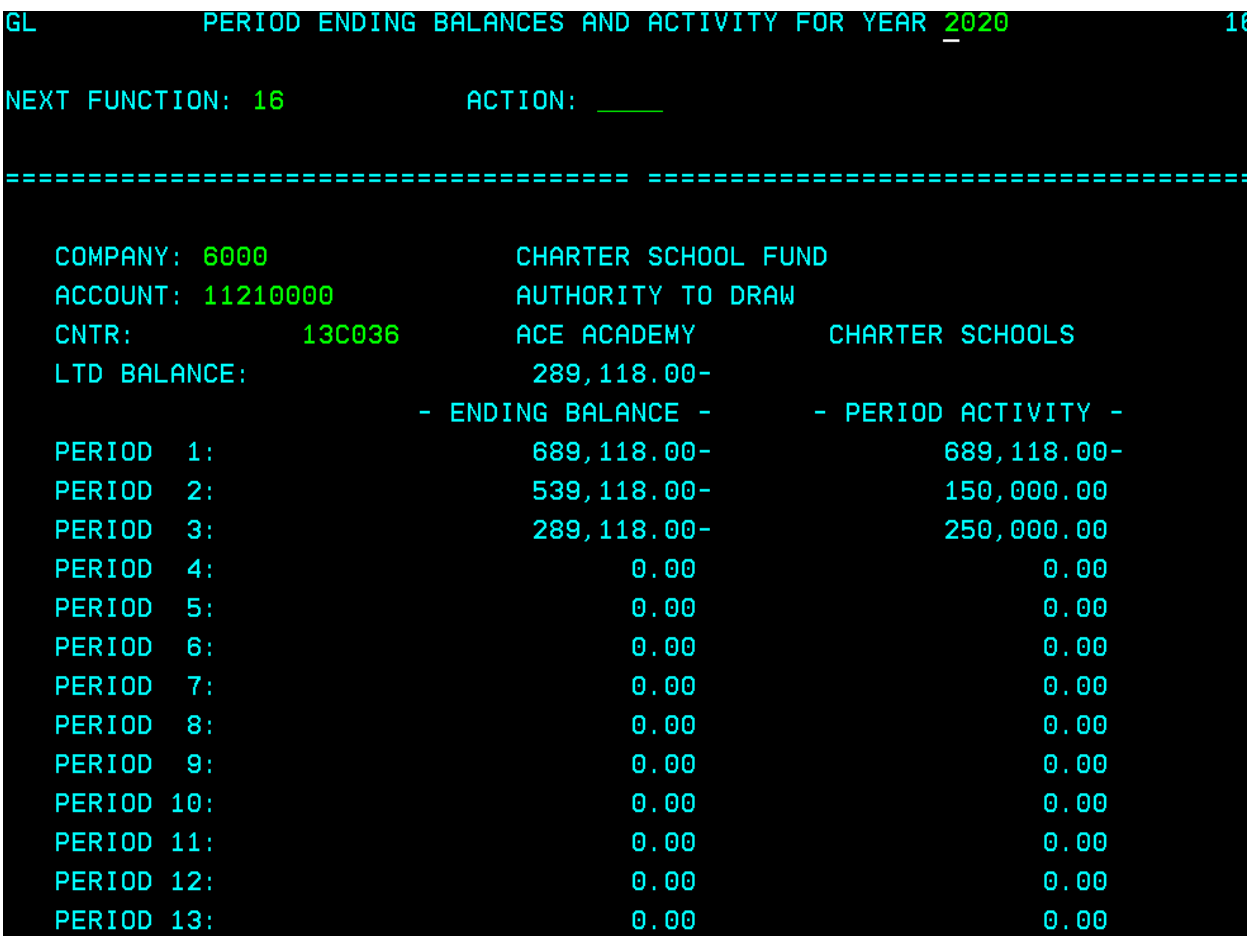

1. You can tell the Period that the new year allotment was posted. In this example the new allotment posted in July (period 1).

2. If this LEA had requested funds in September (period 3) and did not receive all of their request, they could

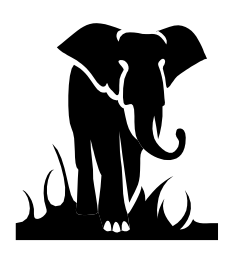

#### *How to Survive the School Business Jungle*

have gone to this screen to see if they had an ATD balance sufficient for their request.

3. You can tell what the ending Authority-to-Draw balance is for each period. Look at the center column for the current period to determine how much cash can be requested.

Something to remember when looking at this screen is that the Period Activity (3rd column), is the NET of all activity during the month. The Ending Balance is what funds are available to be drawn for this PRC. Also, remember that a credit (negative) balance is good.

You can see how this would be a helpful screen for the person on the staff who requests the state or federal funds to have access.

#### **Authority-to Draw entries**

Next Function type **220** Company **6000** (for state and federal) Account 11210000 (A-T-D); CNTR; 12A036; Effective Date 07/01/2018 – 06/30/2019.

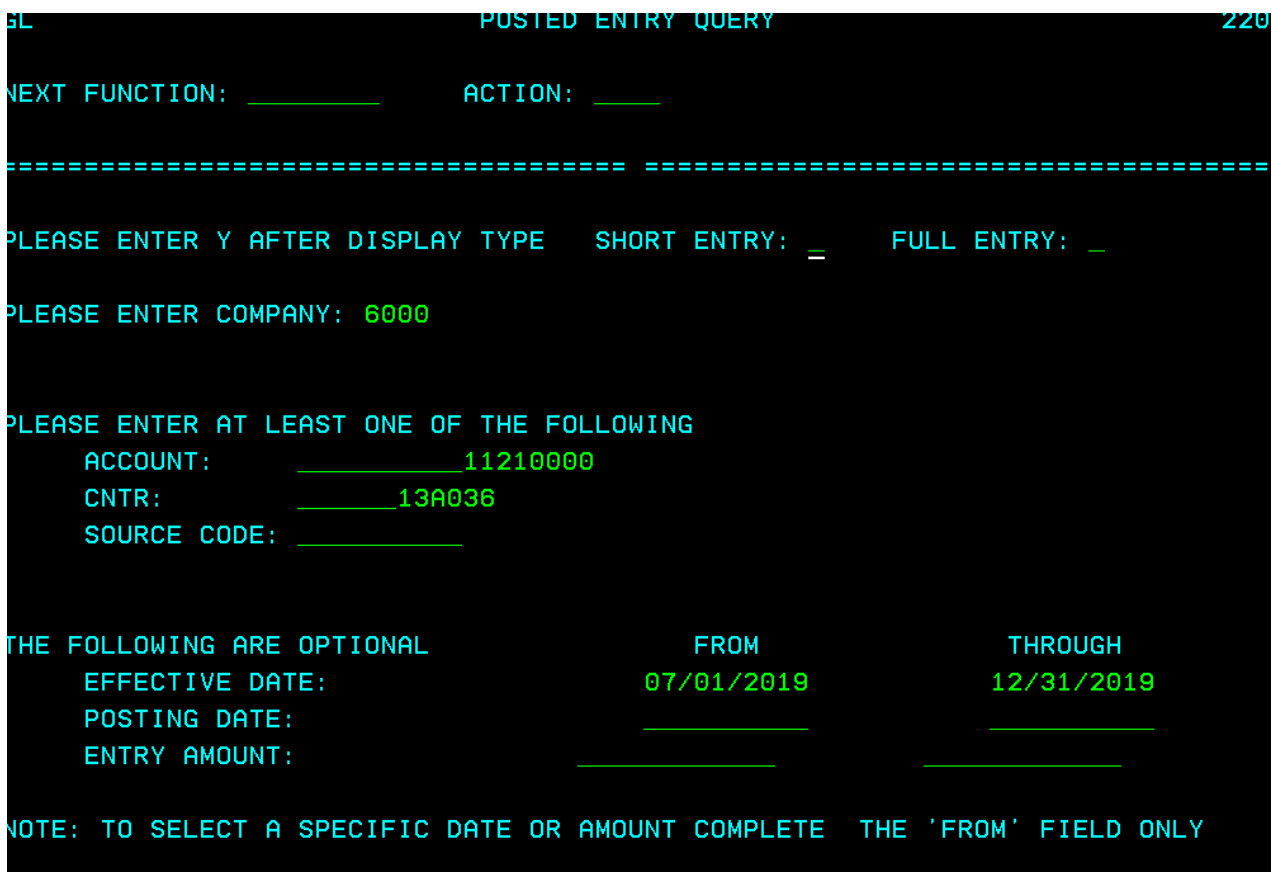

Hit Enter

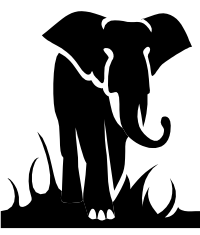

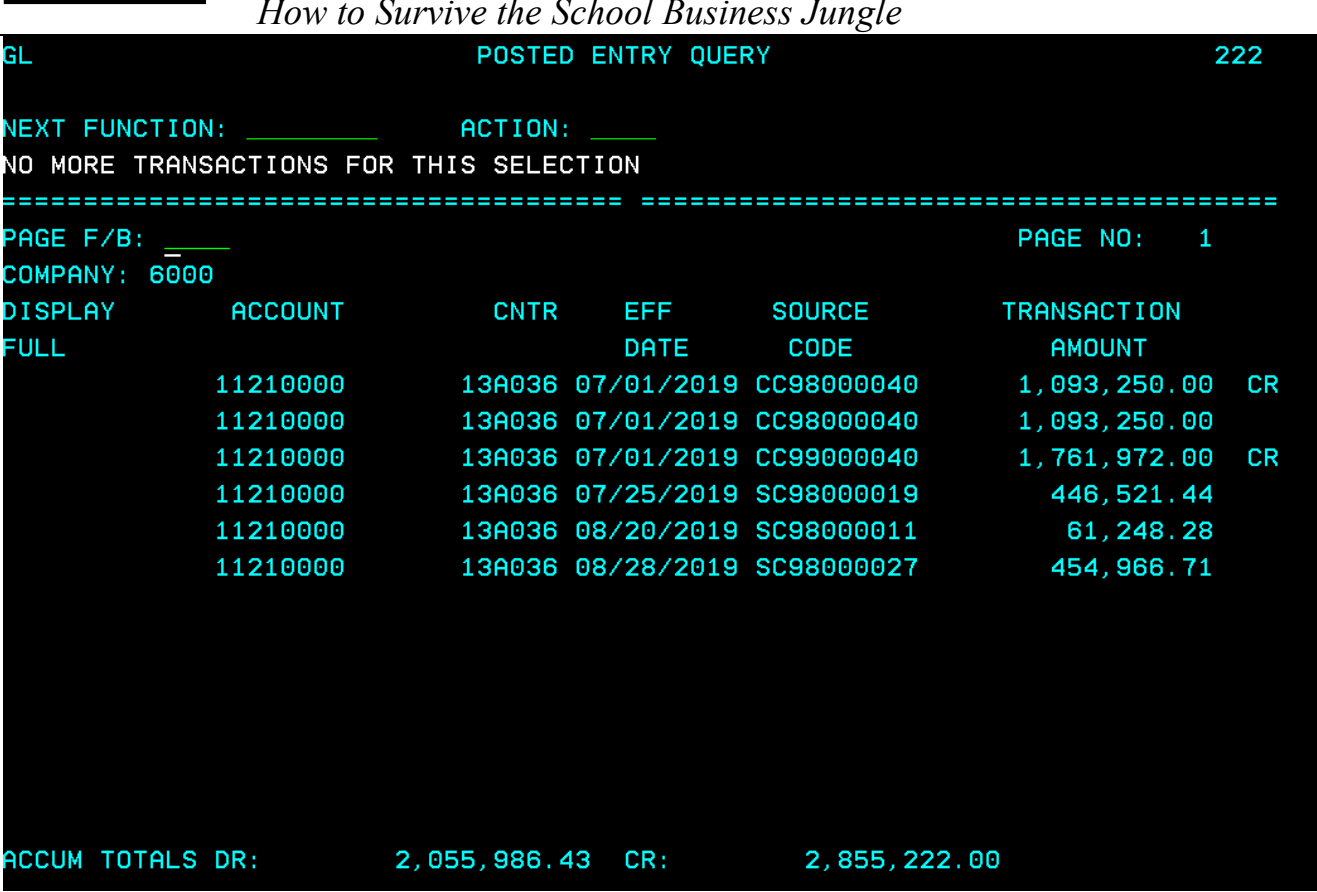

*How to Survive the School Business Jungle*

**CC** Source Code – Temporary allotment due to State Budget did not pass.

**BA** Source Code – The Allotment section provided an allotment to the charter.

**SC98** – Source Code – State Cash Certification – Charter requested cash if debit; return funds if credit.

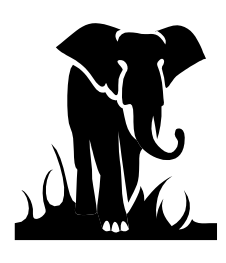

*How to Survive the School Business Jungle*

#### **Allotments**

Now let's view an example of what your allotments may look like. This is helpful at the beginning of the year as well as when you are expecting allotment adjustments for transfers or revisions. It is especially important for the federal funds, since cash will not be certified unless there is an authority to draw (ATD) balance available, which is established by the allotment entry.

#### **State and Federal Funds**

To see your federal allotments by PRC you would use the **78299399** account.

Our sample below shows a request for Unit 13B, PRC 060 (IDEA VI-B Handicapped), again showing the date range of **07/1/18** through **06/30/19**.

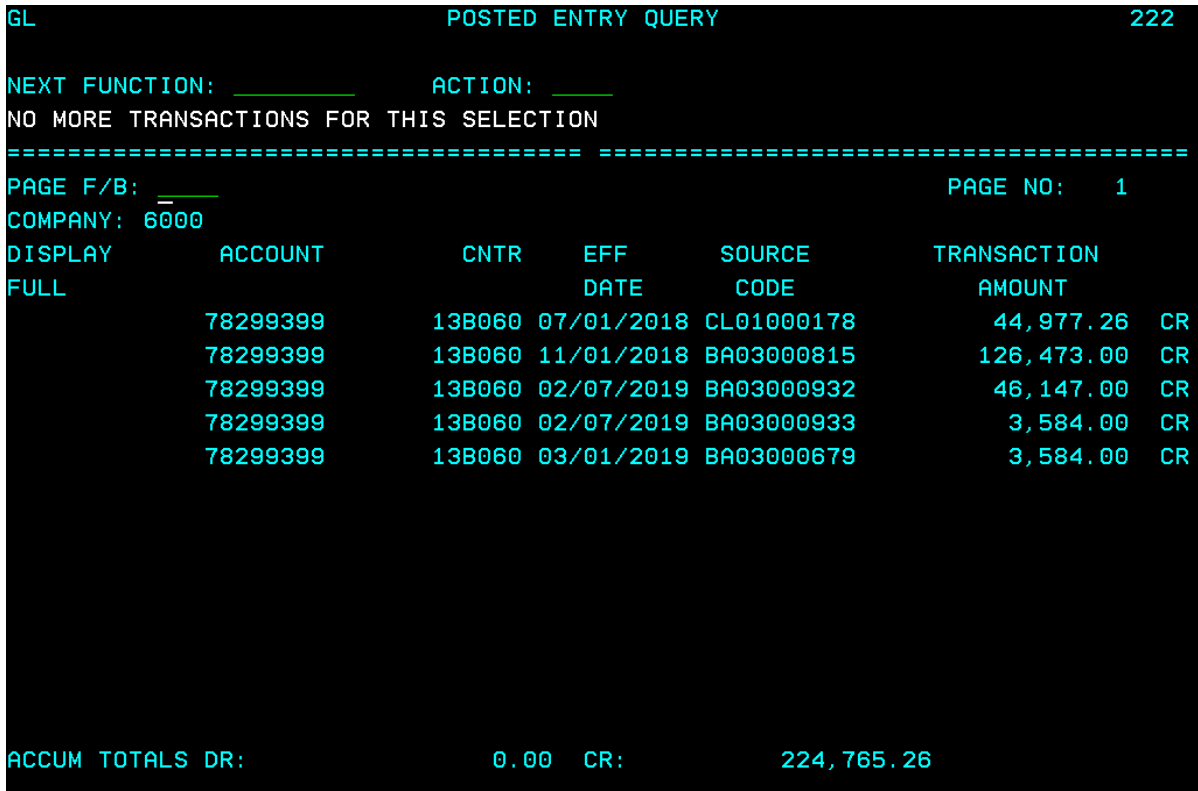

- 1. The first entry (CL source code) is the carryover amount from the prior year.
- 2. The last four amounts are the allotment amounts for the year (BA source code). The Federal Allotments have recently been received from the Federal Government in several installments during the year.
- 3. This account basically establishes your budget for the year.

#### **The Allotment section should be contacted if you have any questions regarding the allotment amounts (984) 236-2441 for charters.**

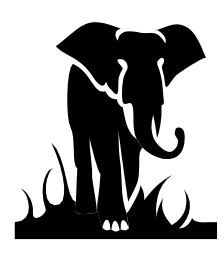

#### *How to Survive the School Business Jungle*

#### **Authority-to-Draw Account Look-Up**

The best account to look at to get a total picture of your federal allotments is the Authority to Draw account (11210000). This account is PRC specific, so you would enter both the account number and PRC number for this selection. The detail screen (220) for this account would show you the allotment transactions (BA source codes) and the Cash transactions (FF source codes) affecting the ATD balance. Remember that the federal funds are under company number **6000**. Also, always specify a date range.

To check the availability of federal funds, check the Period ending Balance Screen (**016**) for this account (11210000). This is an especially easy way to check for federal funds availability before you request cash.

Let's look at a couple of Period Ending Balance screens (016). From the menu or **220** screen, enter 016 in the Next Function option then hit enter.

Fill out this screen by first entering the fiscal year you are looking for in the screen title (2019). Next, enter the company (**6000**), account number (**11210000**), and center (**01B060**). Note: This screen requires all fields to be selected. The example below shows the balances, per period, for PRC 060 for Unit 01B, for FYE 2019.

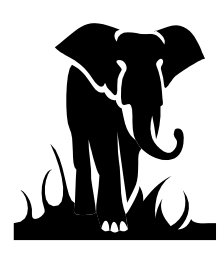

ы

# **A Training Guide ―Charter Schools**

# **How to Survive the School Business Jungle**<br>**PERIOD ENDING BALANCES AND ACTIVITY FOR YEAR 2019**

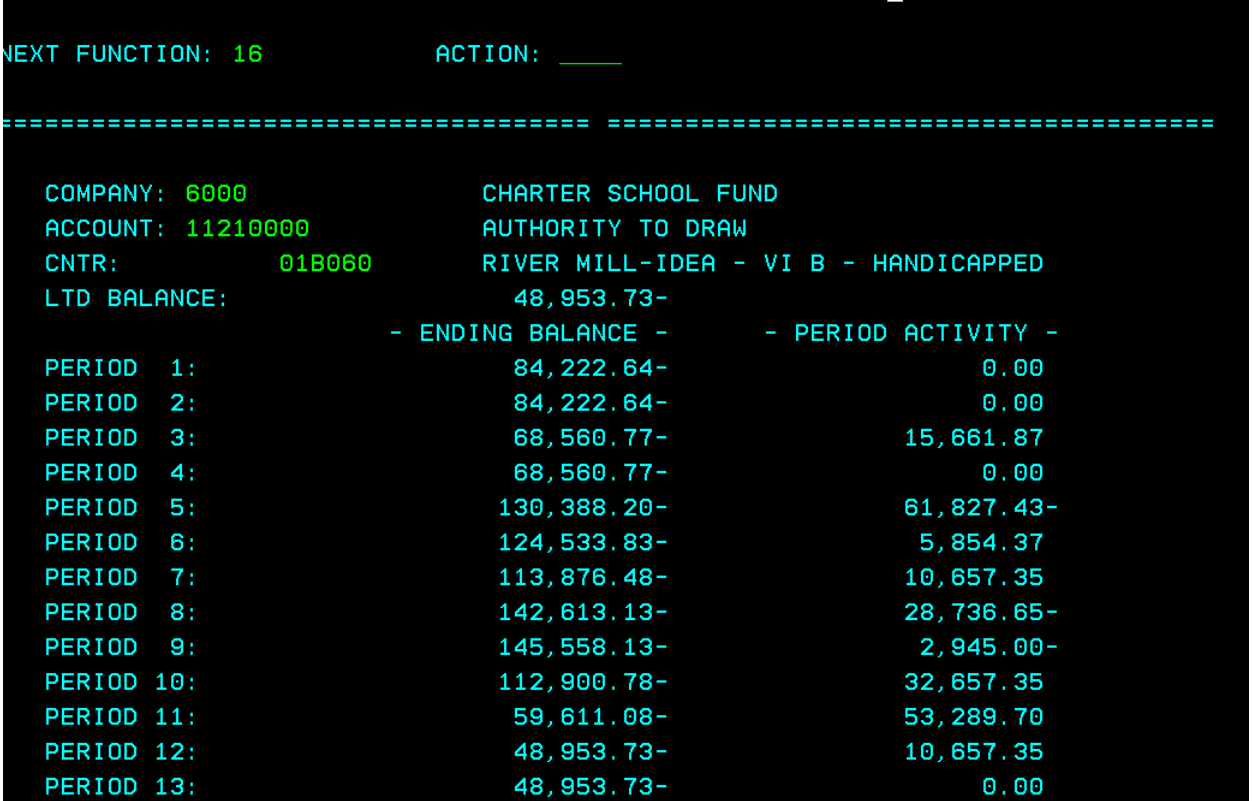

16